# **Syllabus Content:**

# 2.2.1 Algorithms

- show understanding that an algorithm is a solution to a problem expressed as a sequence of defined steps
- use suitable identifier names for the representation of data used by a problem
  - o summarise identifier names using an identifier table
- show understanding that many algorithms are expressed using the four basic constructs of assignment, sequence, selection and repetition
- show understanding that simple algorithms consist of input, process, output at various stages
- document a simple algorithm using:
  - Structured English
  - pseudocode (on the examination paper, any given pseudocode will be presented using the Courier New font)
  - program flowchart
- derive pseudocode or a program flowchart from a structured English description of a problem
- derive pseudocode from a given program flowchart or vice versa
- use the process of stepwise refinement to express an algorithm to a level of detail from which the task may be programmed
- decompose a problem into sub-tasks leading to the concept of a program module (procedure/ function)
- show an appreciation of why logic statements are used to define parts of an algorithm solution
- use logic statements to define parts of an algorithm solution

# 2.2.1 Data types

- select appropriate data types for a problem solution
- use in practical programming the data types that are common to procedural high-level languages: integer, real, char, string, Boolean, date (pseudocode will use the following data types: INTEGER, REAL, CHAR, STRING, BOOLEAN, DATE, ARRAY, FILE)
- show understanding of how character and string data are represented by software including the ASCII and Unicode character sets

# 2.2.2 Arrays

- use the technical terms associated with arrays including upper and lower bound
- select a suitable data structure (1D or 2D array) to use for a given task
- use pseudocode for 1D and 2D arrays (pseudocode will use square brackets to contain the array subscript, for example a 1D array as A[1:n] and a 2D array as C[1:m, 1:n])
- write program code using 1D and 2D arrays
- write algorithms/program code to process array data including:

Contact: 03004003666 www.majidtahir.com Email: majidtahir61@gmail.com

# **Syllabus Content:**

# 2.3.1 Programming basics

- write a program in a high-level language (The nature of the language should be procedural and will be chosen by the Centre from the following: Python, Visual Basic (console mode),
- Pascal/Delphi (console mode))
- implement and write a program from a given design presented as either a program flowchart or pseudocode
- write program statements for:
  - the declaration of variables and constants
  - the assignment of values to variables and constants
  - o expressions involving any of the arithmetic or logical operators
  - input from the keyboard and output to the console given pseudocode will use the following structures:
  - DECLARE <identifi er> : <data type> // declaration
  - O CONSTANT <identifi er> = <value>
  - o <identifi er> ← <value> or <expression> // assignment
  - INPUT <identifi er>
  - OUTPUT <string> , OUTPUT <identifi er(s)>

# 2.3.2 Transferable skills

- recognise the basic control structures in a high-level language other than the one chosen to be studied in depth
- appreciate that program coding is a transferable skill

# 2.3.3 Selection

- use an 'IF' structure including the 'ELSE' clause and nested IF statements
- use a 'CASE' structure

# 2.3.4 Iteration

- use a 'count-controlled' loop:
  - o FOR <identifier> ← <value1> TO <value2> <statement(s)> ENDFOR
  - o alternatively: FOR <identifi er> ← <value1> TO <value2> STEP <value3> <statement(s)> ENDFOR
- use a 'post-condition' loop:
  - REPEAT <statement(s)> UNTIL <condition>
- use a 'pre-condition' loop
  - WHILE <condition> <statement(s)> ENDWHILE justify why one loop structure may be better suited to a problem than the others

### **Algorithms:**

An algorithm is a sequence of steps done to perform some task.

- The essential aim of an algorithm is to get a specific output,
- An algorithm involves with several continuous steps,
- The output comes after the algorithm finished the whole process.

So basically, all algorithms perform logically while following the steps to get an output for a given input.

# Types of Algorithms:

- Structured English
- Flowcharts
- Pseudo codes
- Program Code

### STRUCTURED ENGLISH:

Structured English provides a more formal way of documenting the stages of the algorithm. Structured English is a subset of English language that consists of command statements used to describe an algorithm.

### FLOWCHARTS:

Flow chart is a graphical representation of a program.

Flowcharts use different symbols containing information about steps or a sequence of events.

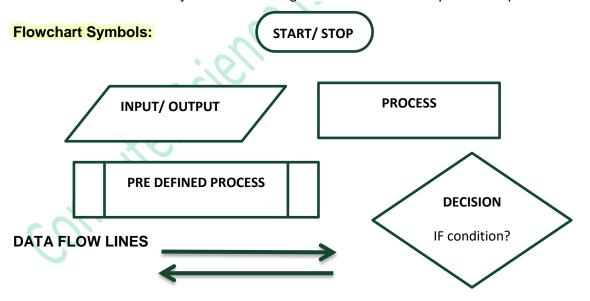

### PSEUDOCODE:

Pseudo code is an outline of a program, written as a series of instruction using simple English sentences.

Pseudo code uses keywords commonly found in high-level languages and mathematical notation. It

Contact: 03004003666 www.maii

www.majidtahir.com

Email: majidtahir61@gmail.com

# 2.1.1, 2.2.2 - 2.3.4 Algorithm, Flowcharts & Programming

describes an algorithm's steps like program statements, without being bound by the strict rules of vocabulary and syntax of any particular language, together with ordinary English.

### Variable:

Variable is memory location where a value can be stored.

### Constants:

Just like variables, constants are "dataholders". They can be used to store data that is needed at runtime.

In contrast to variable, the content of a constant can't change at runtime, it has a constant value. Before the program can be executed (or compiled) the value for a constant must be known.

### **Arithmetic**

Use the arithmetic operators.

### Assignment

Assignment is the process of writing a value into a variable (a named memory location). For example, Count ← 1 can be read as 'Count is assigned the value 1', 'Count is made equal to 1' or 'Count becomes 1'.

### Initialization:

If an algorithm needs to read the value of a variable *before* it assigns input data or a calculated value to the variable, the algorithm should assign an appropriate initial value to the variable, known as Initialization.

### Input

We indicate input by words such as **INPUT**, **READ or ENTER**, followed by the name of a variable to which we wish to assign the input value.

### **Output:**

We indicate output by words such as **OUTPUT**, **WRITE or PRINT**, followed by a commaseparated list of expressions.

### **Totaling**

To keep a running total, we can use a variable such as Total or Sum to hold the running total and assignment statements such as:

Total ← Total + Number ADD Number to Total

### Counting

It is sometimes necessary to count how many times something happens. To count up or increment by 1, we can use statements such as: Count ← Count + 1
INCREMENT Count by 1

### Structured statements

In the sequence structure the processing steps are carried out one after the other. The instructions are carried out in sequence, unless a selection or loop is encountered.

| Operator | Use                                                                   |
|----------|-----------------------------------------------------------------------|
| ^        | Exponentiation                                                        |
| -        | Negation (used to reverse the sign of the given value, exp -intValue) |
| *        | Multiplication                                                        |
| /        | Division                                                              |
| \        | Integer Division                                                      |
| Mod      | Modulus Arithmetic                                                    |
| +        | Addition                                                              |
| -        | Subtraction                                                           |

| Operator | Comparison            |
|----------|-----------------------|
| >        | Greater than          |
| <        | Less than             |
| >=       | Greater than equal to |
| <=       | Less than equal to    |
| = (      | Equals to             |
| <> \( \) | Not equal             |
| ()       | Group                 |
| AND      | And                   |
| OR       | Or                    |
| NOT      | not                   |

# **Data types**

Contact: 03004003666

The following table shows the Visual Basic data types, their supporting common language runtime types, their nominal storage allocation, and their value ranges.

# **Basic Data Types**

A variable can store one type of data. The most used data types are:

| Туре    | Description                               |
|---------|-------------------------------------------|
| Integer | Stores a whole number,<br>e.g. 78         |
| double  | Stores a decimal number,<br>e.g. 74.23754 |
| Char    | Stores one character,<br>e.g A            |
| string  | Stores text,<br>e.g. Hello                |
| Boolean | Stores True or False                      |

### **Declaration of Variables and Constant:**

The process of creating a variable is called declaring a variable. Variables must be created or declared where users enter their data.

### Pseudo code

### **BEGIN**

DECLARE variable As Datatype

Variable ← 0 //initialization

OUTPUT ("What is your Email address")
INPUT variable value

IF valid email address?

Then ...

**END** 

Each declaration needs 4 things:

### Pseudo code

- **DECLARE** keyword
- Variable name
- AS keyword
- Variable data type

DECLARE variable As Datatype

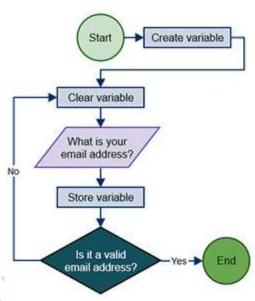

# **VB** code example:

- DIM keyword
- Variable name
- AS keyword
- Variable data type

Dim mark As Integer

# **Declaring Multiple Variables:**

### **Pseudocodes**

### **VB Code Console Mode**

DECLARE index As Integer

DECLARE grade As Integer

DECLARE counter As Integer

Dim index As Integer

Dim grade As Integer

Dim counter As Integer

The three declarations above can be rewritten as one declaration if same data type is used:

DECLARE index, grade, counter As Integer

Dim index, grade, counter As Integer

Contact: 03004003666

www.majidtahir.com

Email: majidtahir61@gmail.com

### **Constants**

Creating Constants in Pseudocode is just writing costant name and value with it. In contrast to variable, the content of a constant can't change at runtime, it has a constant value.

```
CONSTANT <identifier> = <Value>
CONSTANT Pi  3.1415 or CONSTANT Pi = 3 .14
```

```
Const pi As Double = 3.1415
'create a constant called pi with a value 3.1415

Dim radius As Double = 10
'creates a constant called radius with a value 10

Dim circumference As Double = radius * 2 * pi
'Creates a constant with a calucualtion

Dim area As Double = radius ^ 2 * pi
'creating a constant with a calculation

Console.WriteLine("Circle Circumference : " & circumference)

Console.WriteLine("Circle Area : " & area)

Console.ReadLine()
```

# **Type of Programs:**

- Sequence
- Selection
- Repetitions/Loops

# Sequence

Contact: 03004003666

Statements are followed in sequence so the order of the statements in a program is important.

Assignment statements rely on the variables used in the expression on the right-hand side of the statement all having been given values. Input statements often provide values for assignment statements. Output statements often use the results from assignment statements.

### **PSEUDOCODE**

# DECLARE number1 As Integer DECLARE number2 As Integer DECLARE sum As Integer DECLARE product As Integer PRINT ("Enter number 1") INPUT number1 PRINT ("Enter number 2") INPUT number2 Sum number1 + number2 product number1 \* number2 PRINT ("the sum is") PRINT (sum)

### VB code example

```
Sub Main()
   Dim number1 As Integer
   Dim number2 As Integer
   Dim sum As Integer
   Dim product As Integer
   Console.WriteLine("Enter number 1")
   number1 = Console.ReadLine()
   Console.WriteLine("Enter number 2")
   number2 = Console.ReadLine()
    sum = number1 + number2
    product = number1 * number2
   Console.Write("the sum is ")
   Console.WriteLine(sum)
    Console.Write("the product is ")
    Console.WriteLine(product)
    Console.ReadLine()
End Sub
```

# STRUCTURED ENGLISH

PRINT ("the product is")

### **WORKED EXAMPLE 11.01**

**END** 

PRINT (product)

### Using input, output, assignment and sequence constructs

The problem to be solved: Convert a distance in miles and output the equivalent distance in km.

Step 1: Write the problem as a series of structured English statements:

INPUT number of miles Calculate number of km OUTPUT calculated result as km

Step 2: Analyse the data values that are needed.

We need a variable to store the original distance in miles and a variable to store the result of multiplying the number of miles by 1.61. It is helpful to construct an **identifier table** to list the variables.

| Identifier | Explanation                         |  |
|------------|-------------------------------------|--|
| Miles      | Distance as a whole number of miles |  |
| Km         | The result from using the given     |  |
|            | formula: Km = Miles * 1.61          |  |

Table 11.02 Identifier table for miles to km conversion

Contact: 03004003666

### **FLOWCHART**

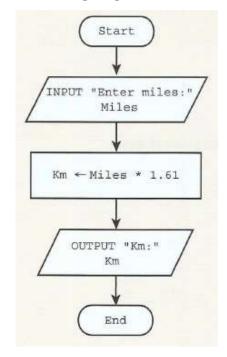

# **Pseudocode**

```
INPUT "Enter miles: " Miles
Km ← Miles * 1.61
OUTPUT "km:" Km
 BEGIN
 DECLARE miles, km As REAL
 OUTPUT ("Enter miles")
 INPUT miles
         — miles * 1.61
 OUTPUT ("Km are : " & km)
 END
```

### VB Code

```
🖧 Module1
                                                           🗐 Main
   Sub Main()
            Dim miles, km As Double
            Console.WriteLine(" Please Enter Miles")
            miles = Console.ReadLine()
            km = miles * 1.61
            Console.WriteLine("Kilometers converted from miles are:" & km)
            Console.ReadKey()
        End Sub
    End Module
    file:///C:/Users/Nile/AppData/Local/Temporary Projects/ConsoleApplication1/bin/Debug/
      Please Enter Miles
    Kilometers converted from miles are:16.1
100
```

# Structured statements for selection (conditional statements)

These statements are used to select alternative routes through an algorithm: selection's logical expressions often involve comparisons, which can operate on text strings as well as numbers.

```
IF...THEN...ELSE...ENDIF
CASE...OF...OTHERWISE...ENDCASE
```

# IF...THEN...ELSE...ENDIF

For an IF condition the THEN path is followed if the condition is true and the ELSE path is followed if the condition is false.

There may or may not be an ELSE path. The end of the statement is shown by ENDIF. A condition can be set up in different ways:

```
IF ((Height > 1) OR (Weight > 20) OR (Age > 5)) AND (Age < 70)
THEN PRINT "You can ride"
ELSE PRINT "Too small, too young or too old"
FNDIF
```

# CASE ... OF ... OTHERWISE ... ENDCASE

For a CASE condition the value of the variable decides the path to be taken. Several values are usually specified. OTHERWISE is the path taken for all other values. The end of the statement is shown by ENDCASE.

The algorithm below specifies what happens if the value of Choice is 1, 2, 3 or 4.

### **CASE Choice OF**

- 1: Answer ← Num1 + Num2
- 2: Answer ← Num1 Num2
- 3: Answer ← Num1 \* Num2
- 4: Answer ← Num1 / Num2

OTHERWISE PRINT "Please enter a valid choice" ENDCASE

### The IF THEN statement

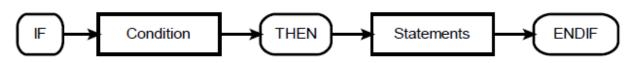

### **PSEUDOCODE**

### **BEGIN**

DECLARE grade As Integer

PRINT ("Enter your grade")
INPUT grade

IF grade > 50
THEN PRINT ("You have passed")
ELSE PRINT ("You have failed")
END IF

### **END**

### **VB** Code

```
Sub Main()
Dim grade As Integer

Console.WriteLine("Enter your grade")
grade = Console.ReadLine()

If grade > 50 Then
Console.WriteLine("You have passed")
Else
Console.WriteLine("You have failed")
End If

Console.ReadLine()
End Sub
```

# **FLOWCHART:**

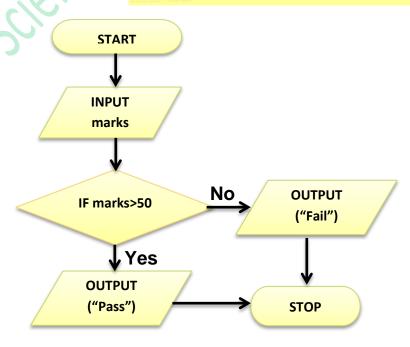

Contact: 03004003666

www.majidtahir.com

Email: majidtahir61@gmail.com

# **IF THEN, ELSE-IF statements**

Contact: 03004003666

# **VB** code example

```
Sub Main()
BEGIN
                                             Dim grade As Integer
DECLARE grade As Integer
PRINT ("Enter a grade")
                                             Console.WriteLine("Enter a grade")
                                             grade = Console.ReadLine
INPUT grade
IF grade > 80
                                             If grade > 80 Then
      THEN PRINT ("Grade A")
                                                 Console.WriteLine("Grade A")
      ELSE IF grade > 60
                                             ElseIf grade > 60 Then
            THEN PRINT ("Grade B")
                                                 Console.WriteLine("Grade B")
                                             ElseIf grade > 50 Then
            ELSE IF grade > 50
                                                 Console.WriteLine("Grade C")
            THEN
                   PRINT ("Grade C")
                   PRINT ("Grade U")
                                                 Console.WriteLine("Grade U")
                  END IF
                                             End If
            END IF
END IF
                                             Console.ReadLine()
                                          End Sub
```

The IF statement is useful, but can get clumsy if you want to consider "multi-way selections

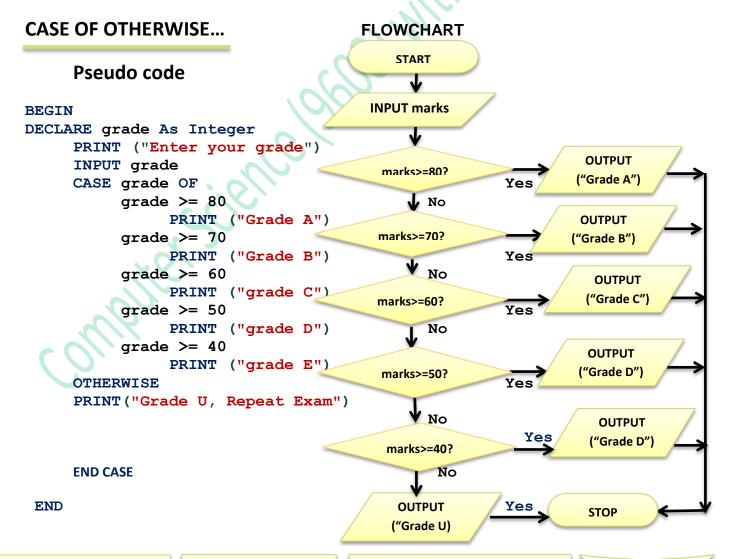

Email: majidtahir61@gmail.com

11

www.majidtahir.com

# **Program Code in Visual Basic Console Mode:**

```
To view IntelliTrace data, yc
   Sub Main()
       Dim marks As Integer
                                                                               III file:///C:/Users/Majid/AppData/Local/Temporary Projec...
       Console.WriteLine("Please Input your marks")
                                                                               lease Input your marks
       marks = Console.ReadLine()
                                                                              Wrong Entry, Please Enter Between 0 and 100
       While marks > 100 Or marks < 0
                                                                              Please Input your marks
           Console.WriteLine("Wrong Entry, Please Enter Between 0 and 100")
           Console.WriteLine("Please Input your marks")
                                                                               Wrong Entry, Please Enter Between 0 and 100
           marks = Console.ReadLine()
                                                                              Please Input your marks
       End While
                                                                              Your Grade is A*
       Select Case marks 'NOTES by Sir Majid Tahir
           Case Is >= 90 'Download notes at www.majidtahir.com
               Console.WriteLine("Your Grade is A* ")
           Case Is >= 80
               Console.WriteLine("Your Grade is A ")
           Case Is >= 70
               Console.WriteLine("Your Grade is B ")
           Case Is >= 60
               Console.WriteLine("Your Grade is C ")
           Case Is >= 50
               Console.WriteLine("Your Grade is D ")
           Case Else
               Console.WriteLine("Your Grade is U, Please Repeat the Exam")
       End Select
       Console.Read()
   End Sub
End Module
```

# LOOPS (Structured statements for iteration (repetition)

Many problems involve repeating one or more statements, so it is useful to have structured statements for controlling these iterations or repetitions. Exit conditions consist of logical expressions whose truth can be tested, such as Count = 10 or Score < 0. At a particular time, a logical expression is either **True** or **False**.

- FOR...TO...NEXT
  WHILE...DO...ENDWHILE
- REPEAT...UNTIL

# FOR ... NEXT LOOP

This is to be used when loop is to be repeated a known fixed number of times. The counter is automatically increased each time the loop is performed.

```
FOR count = 1 to 10
INPUT number
total = total + number
NEXT count
```

# WHILE ... Do LOOP

This loop is used when we don not know how many times the loop is to be performed. The Loop is ended when a certain condition is true.

This condition is checked before starting the loop.

While COUNT < 10 DO
Input NUMBER
TOTAL = TOTAL + NUMBER
COUNT = COUNT + 1
Endwhile
Output TOTAL

# REPEAT ... UNTIL LOOP

REPEAT UNTIL Loop is used when we do not know how many times loop will be performed. The Loop is ended when a certain conation is true.

The Condition is checked at the end of the Loop and so a REPEAT Loop always has to be performed at least once.

```
REPEAT
Input NUMBER
TOTAL = TOTAL + NUMBER
COUNT = COUNT + 1
Until COUNT = 10
Output Total
```

# **FOR loop**

The fore loop repeats statements a set number of time. It uses a variable to count how many time it goes round the loop and stops when it reaches its limit.

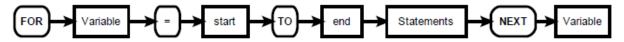

### **BEGIN**

DECLARE index As Integer

```
FOR index = 1 To 20
PRINT (index & "times 5 is" & index * 5")
```

NEXT

Contact: 03004003666

# VB code example:

```
Sub Main()
Dim index As Integer

For index = 1 To 20
Console.WriteLine(index & " times 5 is " & index * 5)
Next
Console.ReadLine()
End Sub

End Module
```

# Other examples of FOR loop

# Sample VB Code of above Pseudocode:

```
Sub Main()
Dim biggestSoFar, NextNum, counter As Integer
         Console.WriteLine("Enter Biggest number")
         biggestSoFar = Console.ReadLine()
         For counter = 1 To 5
             Console.WriteLine("Enter Next biggest number")
             NextNum = Console.ReadLine()
             If NextNum > biggestSoFar Then
                 biggestSoFar = NextNum
             End If
         Next
         Console.WriteLine("The biggest number entered is" & biggestSoFar)
         Console.ReadLine()
     End Sub
 End Module
```

# FLOWCHART FOR LOOP

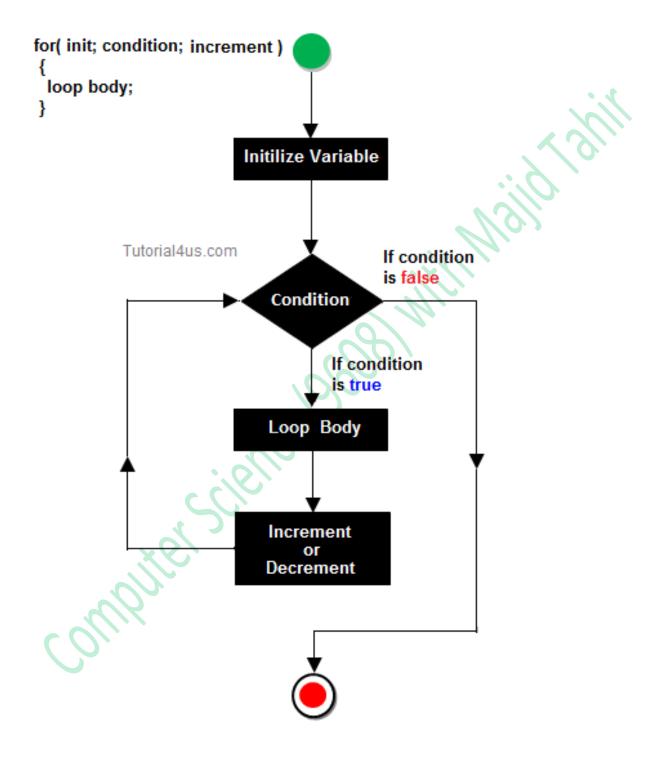

# WHILE DO ENDWHILE loop

The wile look is known as a **test before loop**. The condition is tested before entering the loop, but tested each time it goes round the loop. The number of times the statements within the loop are executed varies. The test before loop goes round 0 or more times.

This method is useful when processing files and using "read ahead" data

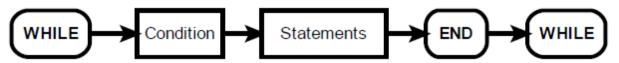

# BEGIN DECLARE name As String INPUT name WHILE name <> "x" PRINT ("Your name is: "name) INPUT name END WHILE

# **VB** Code example

```
Sub Main()
    Dim name As String
    name = Console.ReadLine()
    'Test before loop -
    'only enter the loop is name not equal "X"
    While name <> "X"
        Console.WriteLine(name)
        name = Console.ReadLine()
    End While
End Sub
```

# REPEAT UNTIL loop

The repeat loop is similar to the while loop, but it tests the condition after the statements have been executed once. This means that this test after loop goes round 1 or more times.

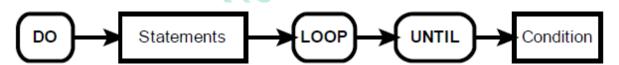

```
BEGIN
DECLARE name As String
     REPEAT
     INPUT name
     PRINT ("Your name is: " name)
```

### **END**

**END** 

# VB code example

```
Sub Main()
    Dim name As String
    Do
        name = Console.ReadLine()
        Console.WriteLine(name)
    Loop Until name = "X"
'Test after loop
End Sub
```

Keeps inputting name and keeps printing name until user enters "X"

UNTIL name = "x"

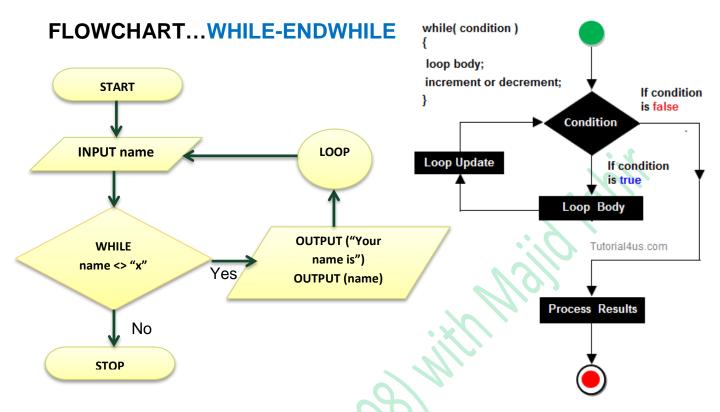

# FLOWCHART...REPEAT-UNTIL

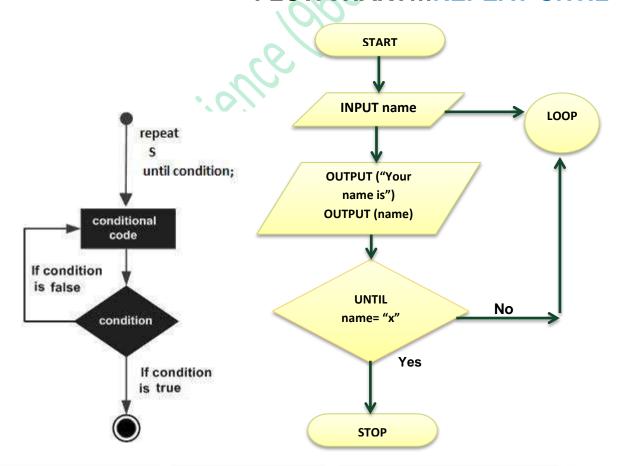

www.majidtahir.com

Contact: 03004003666

Email: majidtahir61@gmail.com

# **Array Data Type**

An array is a special variable that has one name, but can store multiple values. Each value is stored in an element pointed to by an index.

The first element in the array has index value 0, the second has index 1, etc

# **One Dimensional Arrays**

A one dimensional array can be thought as a list. An array with 10 elements, called names, can store 10 names and could be visualized as this:

| index         | Element |  |
|---------------|---------|--|
| 0             | Fred    |  |
| 1             | James   |  |
| 2             | Tom     |  |
| 3             | Robert  |  |
| 4             | Jonah   |  |
| 5             | Chris   |  |
| 6             | Jon     |  |
| 7             | Matthew |  |
| 8             | Mikey   |  |
| <b>9</b> Jack |         |  |

# **Arrays (One-dimensional arrays)**

In order to use a one-dimensional array in a computer program, you need to consider:

- What the array is going to be used for, so it can be given a meaningful name
- How many items are going to be stored, so the size of the array can be determined.
- What sort of data is to be stored, so that the array can be the appropriate data type.

This array would be created by:

Contact: 03004003666

### **VB** code example:

```
DECLARE names (9) As String

Dim names (9) As String

Elements indexed from 0 to 9

PRINT (names (1))

The statement:

Will display James

Console.WriteLine(names(1))

Will display James

Will display Mathew

Console.WriteLine(names(7))

Will display Matthew
```

# **Entering Values in One-Dimension Array**

```
BEGIN
DECLARE count As Integer
DECLARE name (5) As String
                               // for declaring 10 elements in ARRAY
DECLARE marks (5) As Integer
     FOR count = 1 to 5
                                // for inputting 10 names and grades
     PRINT ("Enter Name "& count)
     INPUT name (count)
     PRINT ("Enter grade for "& name (count))
     INPUT grades (count)
     NEXT count
                                // for displaying 10 names and grades
     FOR count 1 to 5
     PRINT (name (count) & "has grade " & grades (count))
     NEXT count
END
```

# **VB Code in Console Mode**

```
ConsoleApplication1 - Microsoft Visual Studio
File Edit View Project Build Debug Team Data Tools Architecture Test Analyze Window Help
! 🛅 📂 🛅 ▾ 📕 🗿 | 🔏 🖺 | 📓 | ፲ 2 | ୬) ▼ (2 ▼ 🗐 ▼ 🗒 ) ▶ 🗓 📵 🖫 📜 Debug 🔻 | 👰 🚰 🖼 🕉 🎌 🕮
    Module1.vb* X

→ III (Declarations)

    战 Module1
       ■Module Module1
            Sub Main()
                Dim name(5) As String 'Declaration of Array (Notes by Sir Majid Tahir)
                Dim marks(5) As Double 'Declaration of Array (www.majidtahir.com)
                For count = 1 To 5 'Loop used to Enter values in an array
                    Console.WriteLine("please Enter your name " & count)
                    name(count) = Console.ReadLine()
                    Console.WriteLine("please enter your marks " & count)
                    marks(count) = Console.ReadLine()
                For count = 1 To 5 'Loop used to display values of Arrays
                    Console.WriteLine("Our Student " & name(count) & " has scored " & marks(count))
                Console.ReadKey()
            End Sub
        End Module
```

Output of VB code displayed above

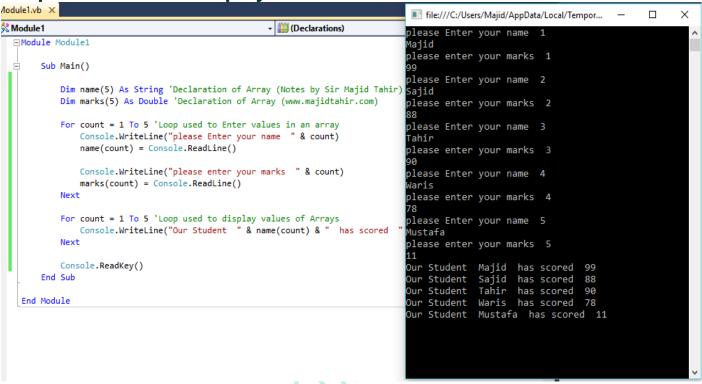

# **Another example of One-Dimensional Array**

```
Module Module1
    Sub Main()
        Dim count As Integer
        Dim name(4) As String
        Dim marks(4) As Integer
        Dim gender(4) As String
            For count = 0 To 4
            Console.WriteLine("please enter your name" & count)
            name(count) = Console.ReadLine()
            Console.WriteLine("please enter your gender" & count)
            gender(count) = Console.ReadLine()
            Console.WriteLine("please enter your marks" & count)
            marks(count) = Console.ReadLine()
            Next count
        For count = 0 To 4
            Console.WriteLine("your name is : " & name(count))
            Console.WriteLine("your gender is : " & gender(count))
            Console.WriteLine("your marks are : " & marks(count))
        Next count
        Console.ReadKev()
    End Sub
End Module
```

# **Two Dimensional Arrays (2-D Arrays)**

```
Using pseudocode, the algorithm to set each element of array ThisTable to zero is:
FOR Row ← 1 TO MaxRows
   FOR Column ← 1 TO MaxColumns
      ThisTable[Row, Column] ← 0
   ENDFOR
ENDFOR
When we want to output the contents of a 2D array, we again need nested loops. We want
to output all the values in one row of the array on the same line. At the end of the row, we
want to output a new line.
FOR Row ← 1 TO MaxRows
   FOR Column ← 1 TO MaxColumns
      OUTPUT ThisTable[Row, Column] // stay on same line
   ENDFOR
   OUTPUT Newline
                          // move to next line for next row
ENDFOR
```

# **VB Code Example of Two-Dimension Array**

```
Sub Main()
        Dim thistable(3, 5) As Integer
        Dim maxrow, maxcolumn, row, column As Integer
        maxrow = 3
        maxcolumn = 5
        For row = 1 To maxrow
            For column = 1 To maxcolumn
                thistable(row, column) = (maxrow) & (maxcolumn)
            Next
        Next
        For row = 1 To maxrow
            For column = 1 To maxcolumn
                Console.WriteLine("This table has values" & thistable(row, column))
            Next
        Next
        Console.ReadKey()
End Sub
```

# **Multi-Dimensional Arrays:**

A multi-dimensional array can be thought of as a table, each element has a row and column index. Following example declares a two-dimensional array called matrix and would be declared by

```
Dim matrix(2,3) As Integer
```

Usually we refer to the first dimension as being the rows, and the second dimension as being the columns.

| index | 0  | 1 | 2 | 3 |
|-------|----|---|---|---|
| 0     | Α  | В | С | D |
| 1     | E  | F | G | Н |
| 2     | T. | J | K | L |

The following statements would generate the following

```
Console.WriteLine(matrix(0, 0))

Would display A

Console.WriteLine(matrix(2, 1))

Would display J

Console.WriteLine("first row, first column : " & matrix(2, 3))

Would display first row, first column : L
```

# **VB Code for 2-D Array is:**

```
Sub Main()
Dim matrix(2, 3) As Integer

matrix(0, 0) = 10
matrix(1, 0) = 20
matrix(1, 2) = 30

Console.WriteLine("first row, first column : " & matrix(0, 0))
Console.WriteLine("second row, first column : " & matrix(1, 0))
Console.WriteLine("second row, second column : " & matrix(1, 1))
Console.WriteLine("third row, third column : " & matrix(1, 2))

Console.ReadLine()
End Sub
```

# **Using Pre-Release Material in Programming**

In order to answer practical questions based on pre-release material, you will need to practise the skills you have learnt so far. The pre-release material will arrive a few months before your examination; you can discuss it with your teacher and your fellow students.

You need to practise applying your skills to the tasks mentioned in the scenario, which is different for each examination series.

# Here is a checklist of useful things to do:

- 1. Read through the pre-release material several times. Check with your teacher if there is anything at all that you do not understand.
- 2. For each task, write an algorithm using both pseudocode and a flowchart to show what is required.
- Choose sets of test data that you will need to use, and work out the expected results. Remember to use normal, boundary and erroneous data. Be able to give reasons for your choice of test data.
- **4.** Complete trace tables to test your pseudocode and flowcharts. This will enable you to ensure that both the pseudocode and the flowcharts work properly. It is a good idea to get another student to trace your algorithms as well.
- **5.** Decide which works best for each task, pseudocode or a flowchart, and why.
- **6.** Before starting to write your program for each task:
  - a. decide the variables, including any arrays, and constants you will need
  - **b.** decide the **data types** required for these
  - c. decide the meaningful names you will use
  - **d.** be able to explain your decisions.
- 7. If you are asked to repeat the same thing many times, for example adding up totals, complete the task for one and check it works before repeating it many times.
- **8.** Write and test each task. You can use the same test data as you used for your **pseudocode** and **flowcharts**.

### **Refrences:**

- Computer Science by David Watson & Helen Williams
- Visual Basic Console Cook Book
- Computer Science AS and A level by Sylvia Langfield and Dave Duddell
- https://www.sitesbay.com/javascript/javascript-looping-statement
- http://wiki.jikexueyuan.com/project/lua/if-else-if-statement.html